# USER MANUAL

## MODEL:

LLE-001 LLE-002 LLE-006 LLE-007

#### Accessories:

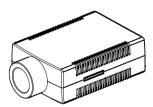

# USER MANUAL

Welcome to use LLE series of professional light engine. Please read the manual carefully before using the light engine. If you have any questions concerning the operation or maintenance, please contact your wholesaler. Safety Instruction

- 1. Make sure the Light Engine and Power Source have the same voltage;
- 2. Keep out of rain or moist area to avoid shock hazards;
- 3. Avoid to use at high ambient temperature ( >40°C);

#### CHAPTER 1 LLE-001

#### 1. Technical Data

Voltage: 12V DC Power: 3W
Color: Single Light Source: 1-3W LED
Life of LED: 50000H Gross Weight: 104q

Size: L93 W63 H30 mm<sup>3</sup>

Standard Aperture: Ф 14mm (Optional: Ф 17.3mm)

#### 2. Installation

The installation dimension of Light Engine and rear panel (Fig. 1)

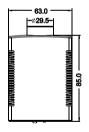

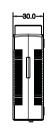

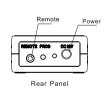

Fig.1

#### 3. Installation of the fiber optic (Fig.2)

 Cut fibers to the specified length. If it is of multi-string fiber, you need to peel off 5-10cm PVC jacket carefully and avoid hurting the inner fiber;

- (2) Collect all fibers in one bundle and tightly enlace at the 10cm location from one end with tape. Insert the fiber bundle into the PG connector and fiber connector, and fasten the PG connector. Cut the fibers flush with the fiber connector with hot knife:
- (3) Insert the finished fiber connector into the fixing flange and fasten tightly the screw;
- (4) The installation of the end part of the fiber optic.

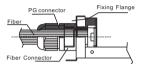

Fig.2

#### 4. Setting of Light Engine (Fig. 3):

- (1) When you insert the plug-in 12V DC adapter into the power socket, both the indicator and LED will light up. You can dim the brightness with remote controller.
- (2) Using of Wireless Remote Controller:

  Button "♠" is used for power on/off, button "♠" for color selection,
  button "\*\*" "\*" used for brightness adjusting (6 levels)

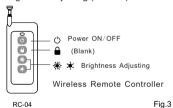

#### Notice:

The light engine has memory function. When the power is off, the machine keeps the last program in its memory. And it will run the program again when the power is on.

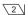

#### CHAPTER 2 LLE-002

#### 1. Technical Data

Voltage: 12V DC Power: 7W

Color: RGB Light Source: 3X2W LED

Life of LED: 50000H Gross Weight: 104g

Size: L93 W63 H30 mm<sup>3</sup>

Standard Aperture: ⊕ 14mm (Optional: ⊕ 17.3mm)

#### 2. Installation

The installation dimension of Light Engine and rear panel (Fig. 1)

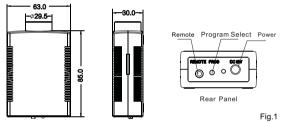

#### 3. Installation of the fiber optic (Fig.2)

- Cut fibers to the specified length. If it is of multi-string fiber, you need to peel off 5-10cm PVC jacket carefully and avoid hurting the inner fiber;
- (2) Collect all fibers in one bundle and tightly enlace at the 10cm location from one end with tape. Insert the fiber bundle into the PG connector and fiber connector, and fasten the PG connector. Cut the fibers flush with the fiber connector with hot knife:
- (3) Insert the finished fiber connector into the fixing flange and fasten tightly the screw;
- (4) The installation of the end part of the fiber optic.

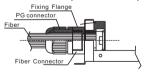

Fig.2

#### 4. Setting of Light Engine: (Fig.3)

- (1) When you insert the plug-in 12V DC adapter into the power socket, both the indicator and LED will light up. You can dim the brightness with remote controller.
- (2) Using of Wireless Remote Controller:

Button "O" is used for power on/off, button " a" for color selection, button "\*" \* " used for brightness adjusting (6 levels)

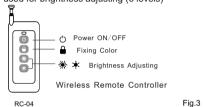

#### Notice:

The light engine has memory function. When the power is off, the machine keeps the last program in its memory. And it will run the program again when the power is on.

#### Attached Table:

| PRO. NO. | FUNCTION                            |
|----------|-------------------------------------|
| 01       | White                               |
| 02       | Red                                 |
| 03       | Green                               |
| 04       | Blue                                |
| 05       | Purple                              |
| 06       | Yellow                              |
| 07       | Sky-Blue                            |
| 08       | W, B, PP, R, Y, G, Sky-B, skip(2s)  |
| 09       | W, B, PP, R, Y, G, Sky-B, skip(5s)  |
| 10       | W, B, PP, R, Y, G, Sky-B, fade(5s)  |
| 11       | W, B, PP, R, Y, G, Sky-B, fade(10s) |

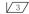

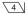

#### CHAPTER 3 LLE-006/LLE-007

#### 1. Technical Data

Voltage : 12V DC Power : 7W/4W

LED: 1-3 2W RGB/1-3W Single Color

LED Life: 50000H

Standard Aperture: 4 12mm (Optional: 4 14mm)

Size : Φ35×130mm Net Weight : 0.2kg

LLE-006: The initial program is 7 colors slow change per 5s

LLE-007: The initial program is single color

#### 2. Installation

The installation dimension of the LED Light Engine (fig 1):

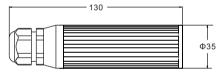

Fig 1

### 3. Installation of the fiber optic (Fig.2)

- Cut fibers to the specified length. If it is of multi-string fiber, you need to peel off 5-10cm PVC jacket carefully and avoid hurting the inner fiber;
- (2) Collect all fibers in one bundle and tightly enlace at the 10cm location from one end with tape. Insert the fiber bundle into the PG connector and fiber connector, and fasten the PG connector. Cut the fibers flush with the fiber connector with hot knife;
- (3) Insert the finished fiber connector into the fixing flange and fasten tightly the screw;

(4) The installation of the end part of the fiber optic.

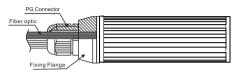

Fig 2

#### 4. The installation of the end part of the fiber optic (fig 3):

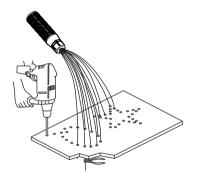

Fig 3

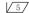